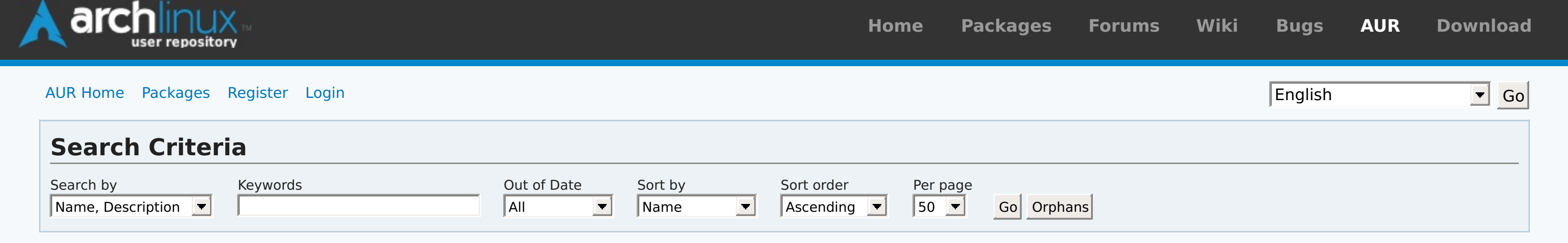

# **Pinned [Comments](https://aur.archlinux.org/pkgbase/zeronet/?comments=all)**

# **Latest [Comments](https://aur.archlinux.org/pkgbase/zeronet/?comments=all)**

**All [comments](https://aur.archlinux.org/pkgbase/zeronet/?comments=all)**

# **Package Details: zeronet 0.5.0-1**

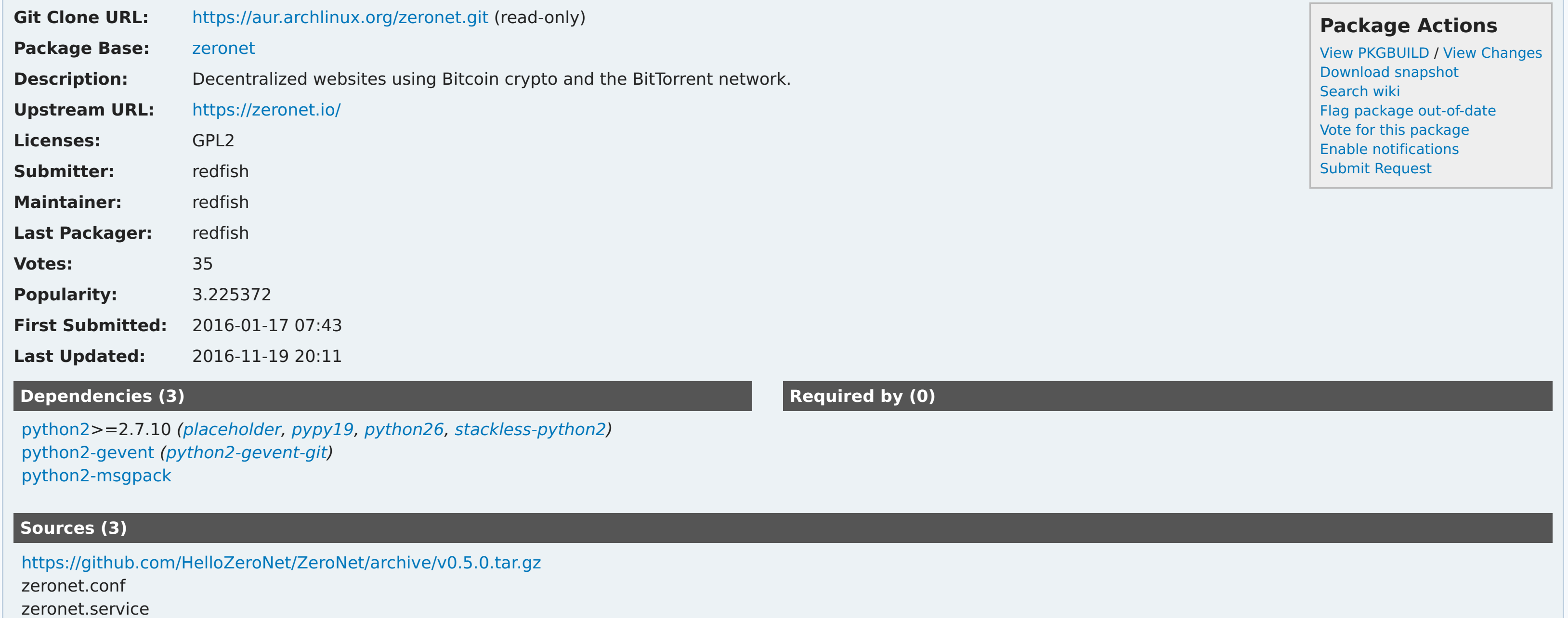

# **redfish commented on 2016-11-26 05:06**

Before marking as out-of-date, please check current release at <https://github.com/HelloZeroNet/ZeroNet/releases>

Upstream releases unconventionally: the new version is pushed to users via the ZeroNet network before that version is actually released (if you care, then please tell upstream this is not

a good approach). If you want the very latest version, use the VCS package: zeronet-git

#### **kseistrup commented on 2016-12-29 08:50**

@BrunoSpy the gevent issue was fixed in #1791 ⌘ <https://github.com/HelloZeroNet/ZeroNet/commit/9a1735f37dfc7f9a2f734783f38ca5c8a4e9cbc3>

#### **BrunoSpy commented on 2016-12-29 08:22**

Zeronet seems to be incompatible with python2-gevent 1.2 : "ImportError: No module named coros"

Add to downgrade to python2-gevent 1.1.2

## **redfish commented on 2016-11-26 05:06**

Before marking as out-of-date, please check current release at <https://github.com/HelloZeroNet/ZeroNet/releases>

Upstream releases unconventionally: the new version is pushed to users via the ZeroNet network before that version is actually released (if you care, then please tell upstream this is not a good approach). If you want the very latest version, use the VCS package: zeronet-git

## **ecodinom commented on 2016-09-18 17:14**

@redfish

I have that in torrc. Not yet rebooted my machine, will investigate more after the next reboot

#### **redfish commented on 2016-09-17 23:03**

@ecodinom: ok. strange. do you have 'CookieAuthFileGroupReadable 1' in your torrc? Heads up -- if you manually fixed permissions, the problem will re-appear when tor restarts.

## **ecodinom commented on 2016-09-17 22:46**

#### @redfish,

thanks, control\_auth\_cookie permissions were set to -rw-------. Solved

## **redfish commented on 2016-09-17 19:16**

@ecodinom: how are you running it? systemctl start zeronet? make sure you are running it as 'zeronet' user and that the 'zeronet' user belongs to group 'tor'.

Run these and check your output against mine: [redfish@ucube foo]\$ ls -ld /var/lib/tor-auth drwxr-x--- 2 tor tor 4096 Sep 3 05:06 /var/lib/tor-auth [redfish@ucube foo]\$ ls -ld /var/lib/tor-auth/control\_auth\_cookie -rw-r----- 1 tor tor 32 Sep 3 05:06 /var/lib/tor-auth/control\_auth\_cookie [redfish@ucube foo]\$ groups zeronet tor zeronet

#### **ecodinom commented on 2016-09-17 19:03**

I followed the post-install instruction but I still get "Tor controller connect error: IOError: [Errno 13] Permission denied: u'/var/lib/tor-auth/control\_auth\_cookie' in TorManager.py line 165"

#### **redfish commented on 2016-03-15 06:41**

MANUAL INTERVENTION REQUIRED ON UPGRADE to 0.3.5-2: data dir is now set to /var/lib/zeronet in zeronet.conf; upgrade script will create the dir, but you need to 'mv /opt/zeronet/data/\* /var/lib/zeronet/' before restarting the service.

Other changes: display instructions for setting up Tor and other usage tips.

#### **redfish commented on 2016-03-07 02:07**

@xantares: fixed provides/conflicts, thanks. Added instructions for running daemon (via systemd) and for configuring Tor to zeronet.install.

aurweb [v4.4.1](https://git.archlinux.org/aurweb.git/log/?h=v4.4.1)

Copyright © 2004-2016 aurweb Development Team. AUR packages are user produced content. Any use of the provided files is at your own risk.